## **Erstellung eines radialen Helligkeitsprofils**

Mit dem Programm ds9 ist es möglich ein radiales Helligkeitsprofil zu erstellen. Im folgenden werden zwei Möglichkeiten beschrieben:

## **projection tool**

- 1. FITS-Datei öffnen
- 2. projection tool unter Region > Shape > Projection auswählen
- 3. Linie markieren von der ein radiales Helligkeitsprofil erstellt werden soll
- 4. im neu geöffneten Fenster projection unter File > Save Data die Daten in eine \*.dat Datei speichern (ALTERNATIV kann im Diagrammfenster unter File > Postscript Print das Profil als postscript-Datei gespeichert werden)
- 5. mit nuplot, tikz, pgfplots, WRplot … oder anderem Plotprogramm (es geht auch Excel) das Profil erstellen

## **line**

- 1. fits-Datei öffnen
- 2. Line unter Region > Shape auswählen
- 3. Linie markieren von der ein radiales Helligkeitsprofil erstellt werden soll
- 4. anschließend Doppelklick auf die Linie
- 5. im neu geöffneten Fenster unter Analysis > 2D Plot Profil erstellen
- 6. im Diagrammfenster unter File > Save Data die Dateien in eine \*.dat Datei speichern (ALTERNATIV kann im Diagrammfenster unter File > Postscript Print das Profil als postscript-Datei gespeichert werden)
- 7. mit gnuplot, tikz, pgfplots, wrplot … oder anderem Plotprogramm (es geht auch Excel) das Profil erstellen

From:

<https://polaris.astro.physik.uni-potsdam.de/wiki/> - **OST Wiki**

Permanent link: **<https://polaris.astro.physik.uni-potsdam.de/wiki/doku.php?id=de:praktikum:sonnenrandverdunklung>**

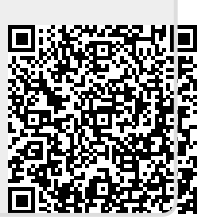

Last update: **2016/10/09 16:32**